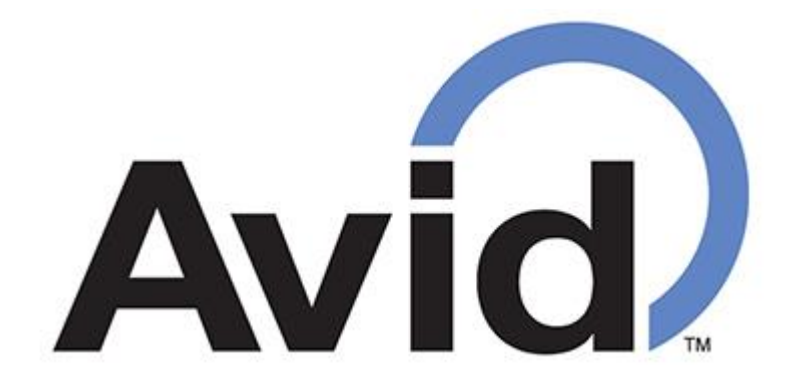

## Bluetooth® Wireless Reader

## QUICK START GUIDE

Version 1.06

**1-800-336-2843** Sales Option 3

The *Bluetooth*® word mark and logos are registered trademarks owned by the Bluetooth SIG, Inc. and any use of such marks by Avid Identification Systems Inc., is under license. Other trademarks and trade names are those of their respective owners.

Power up your iPad or iPhone and go to **Settings** then **Bluetooth**

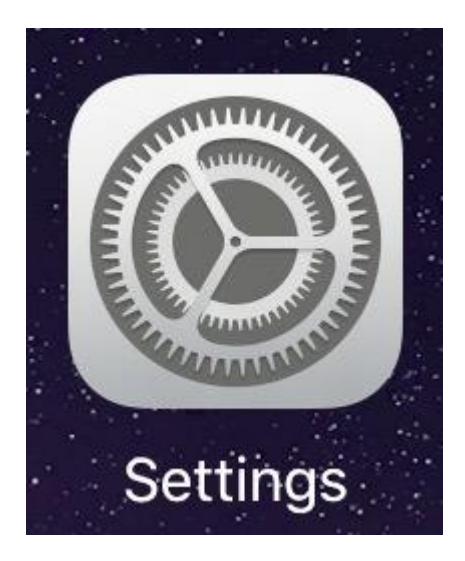

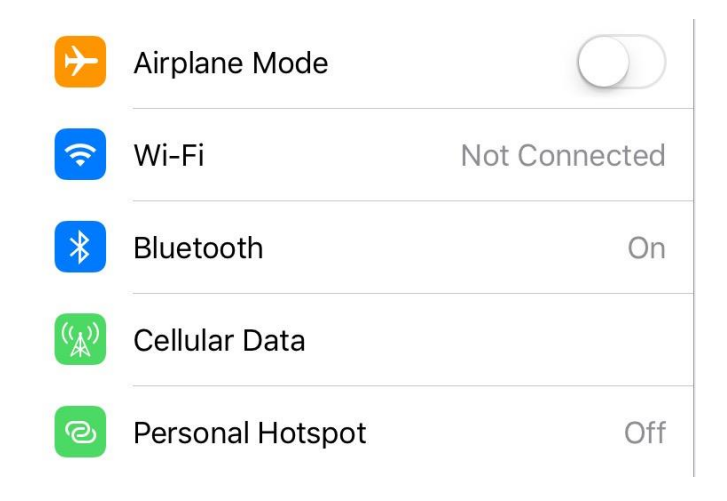

## In your Bluetooth Settings, TURN Bluetooth OFF

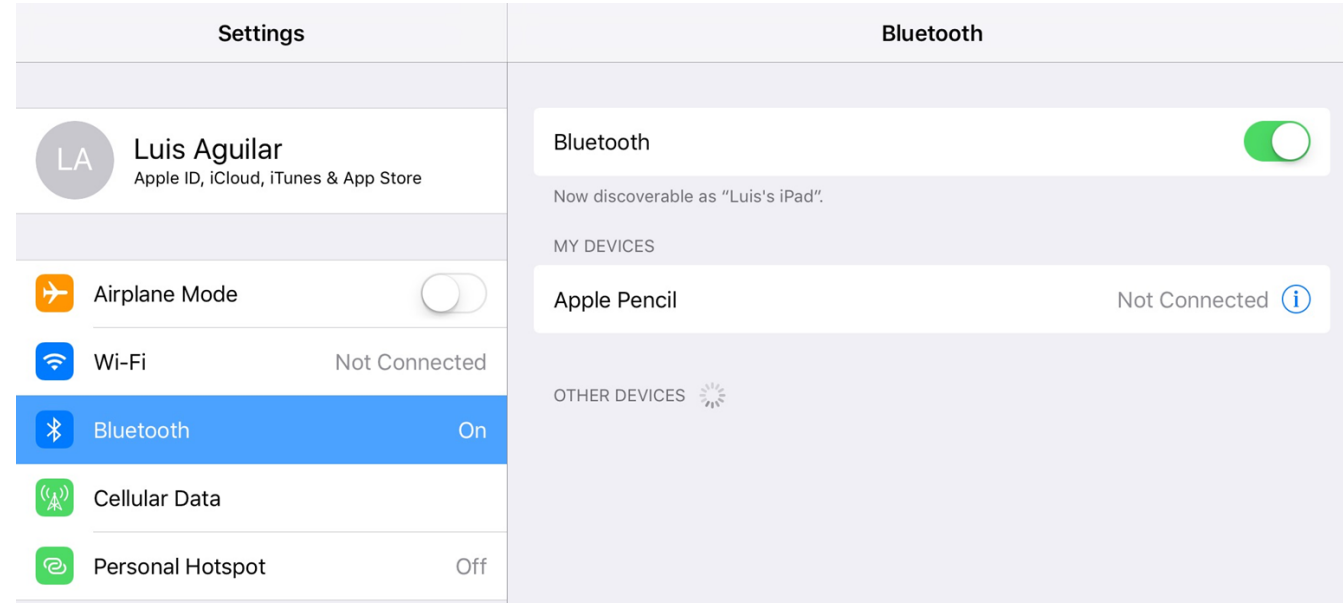

With Bluetooth in the OFF position, power up the AVID MiniTracker 3-B scanner.

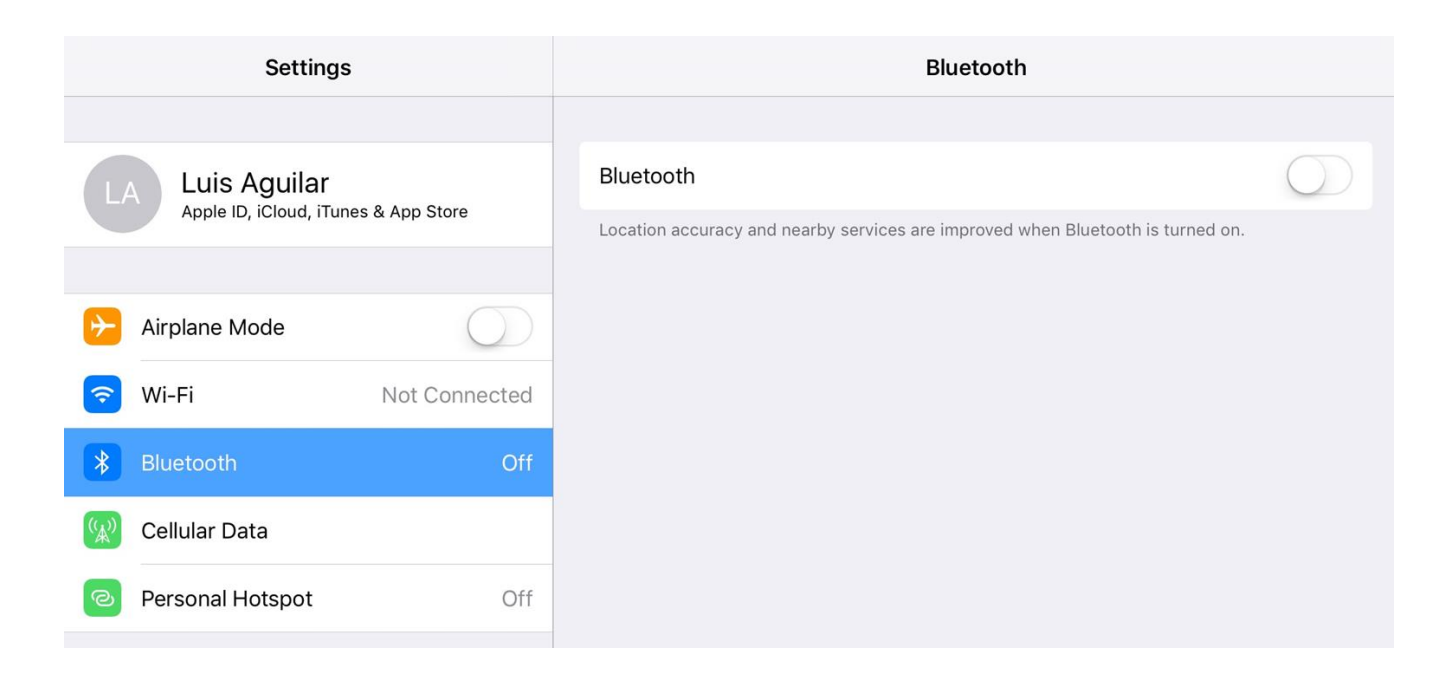

Scan the card below to change the reader from "OFF" mode to "PAIR" mode.

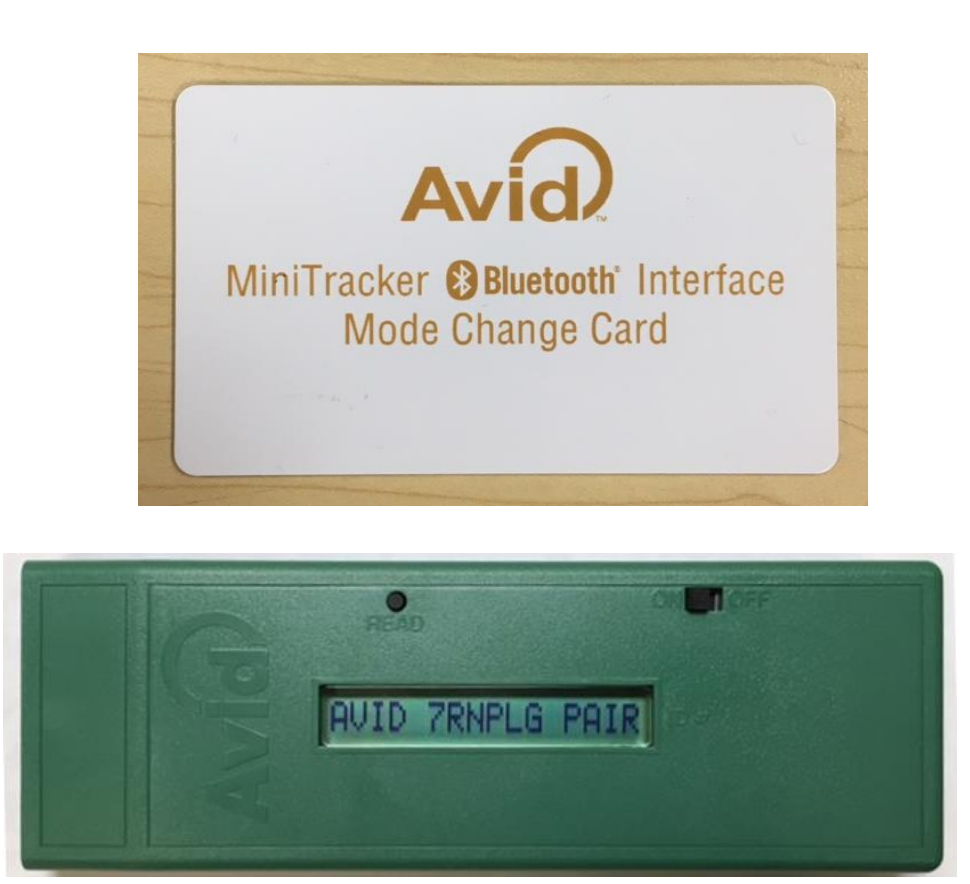

Swipe your Bluetooth settings back to the "ON" position on your iPad or iPhone.

In the "OTHER DEVICES" Section in your Bluetooth Settings, you should see the AVID Scanner id displayed.

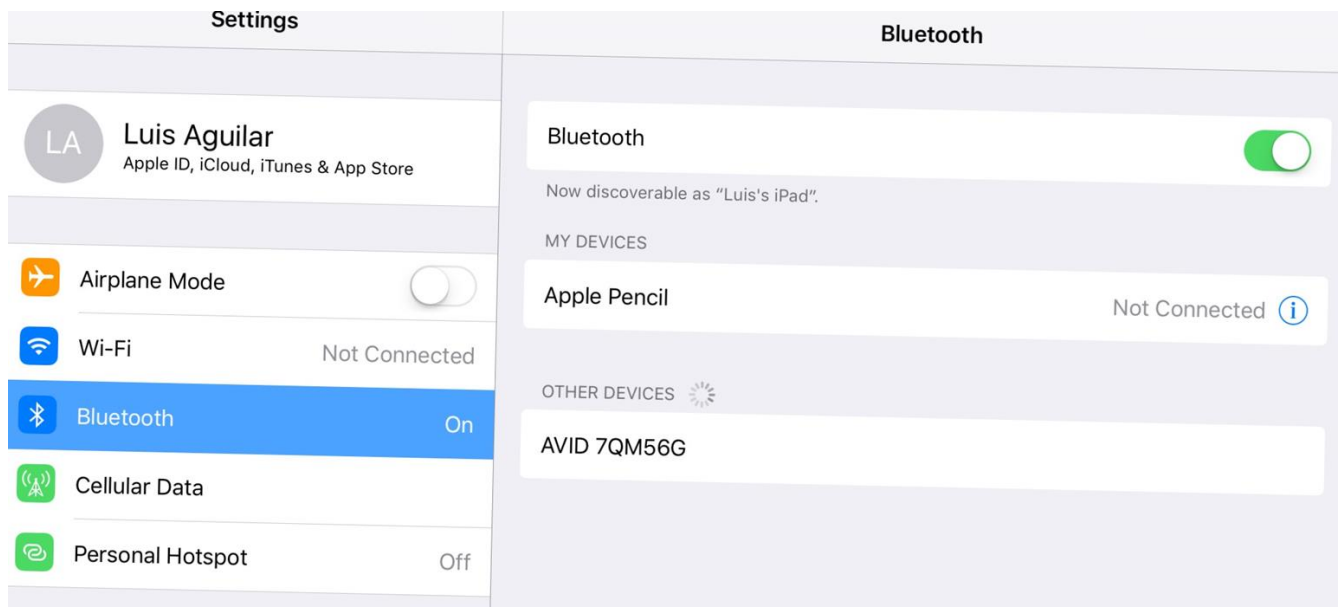

TAP in the Scanner name displayed.

This will trigger a Prompt (image below) requesting permission to "Pair" the device. TAP "Pair" to Pair (connect) the reader to your iPad

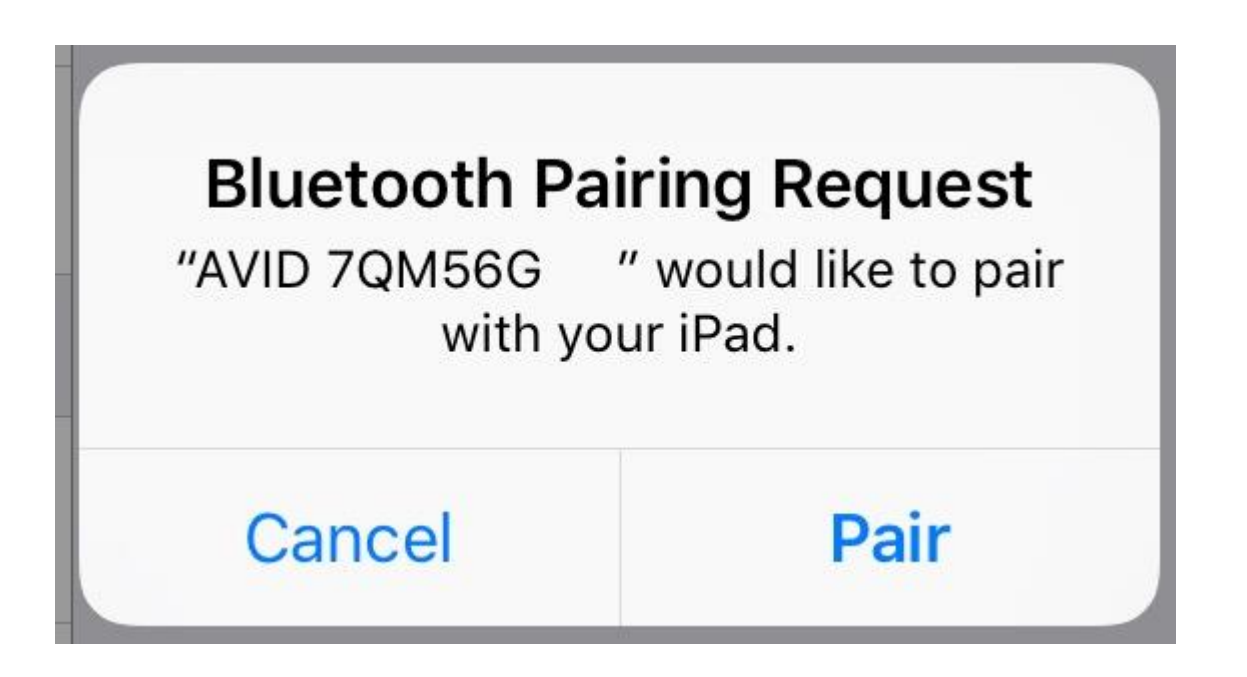

Once the Scanner is Paired (connected), its name will display in the "MY DEVICES" Section, indicating "Connected".

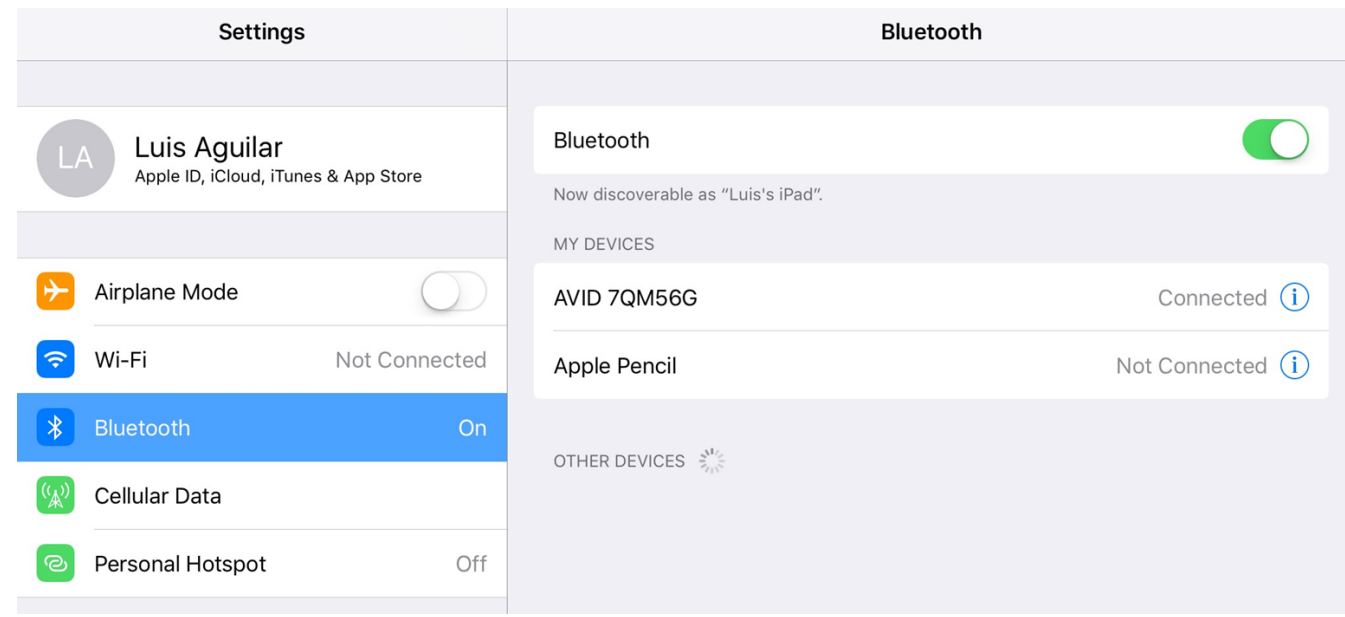

You may now open any of your applications to begin capturing the microchip as it's scanned.

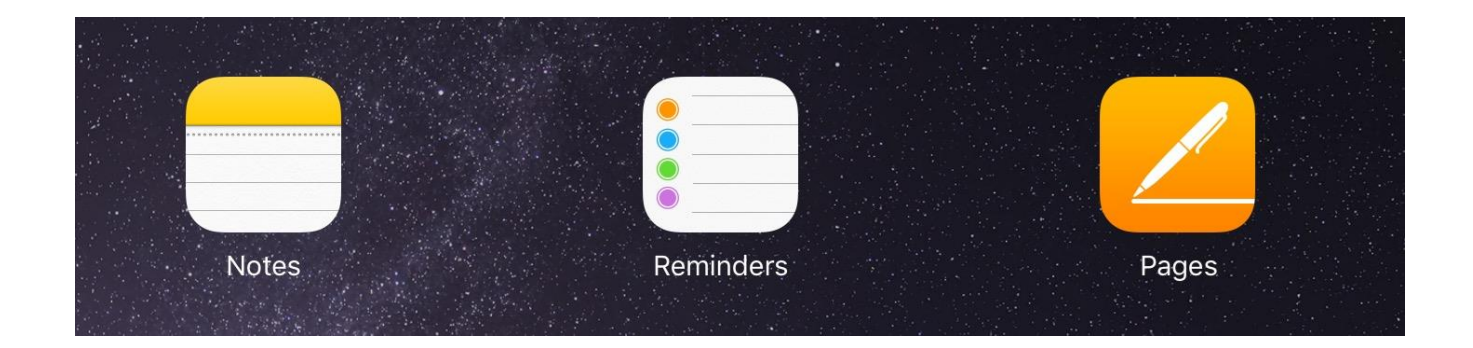

You may also use the "Mode Change Card" once again to change the function mode as needed. See page 8 for more details.

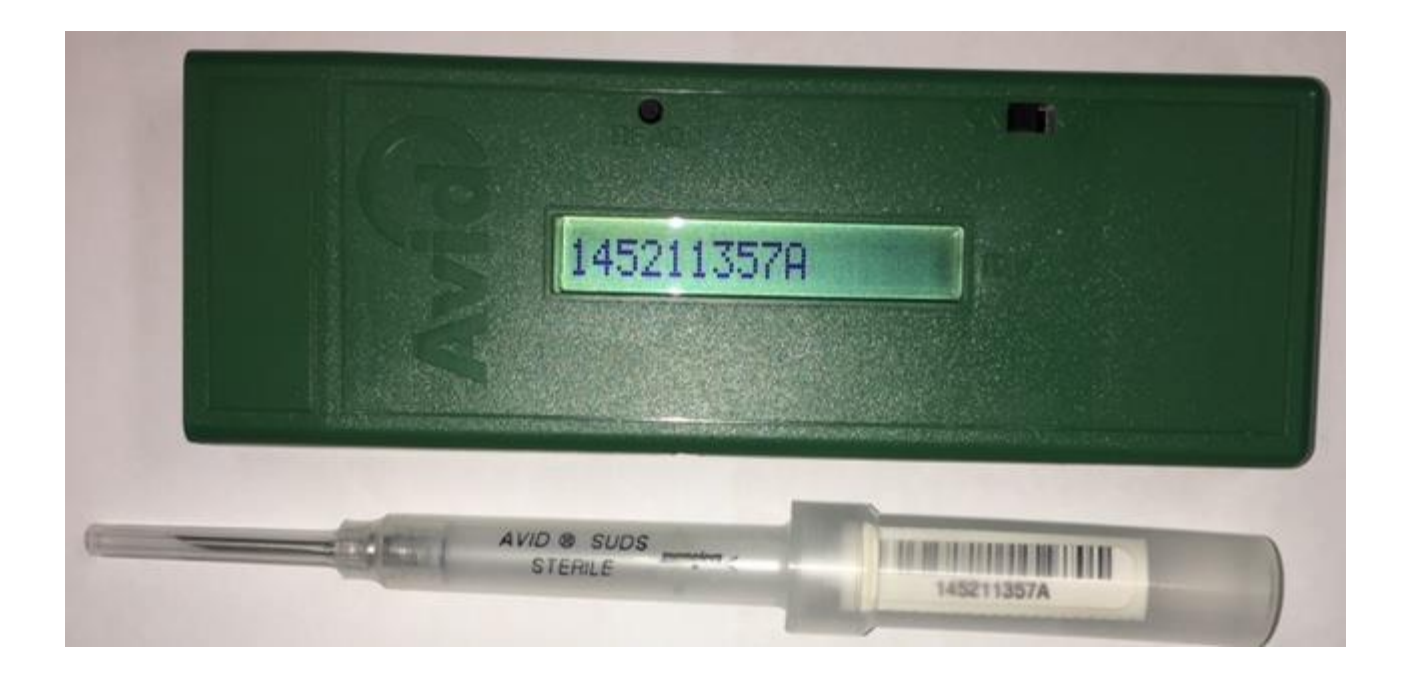

Microchip number above read and wirelessly entered into an iPad application.

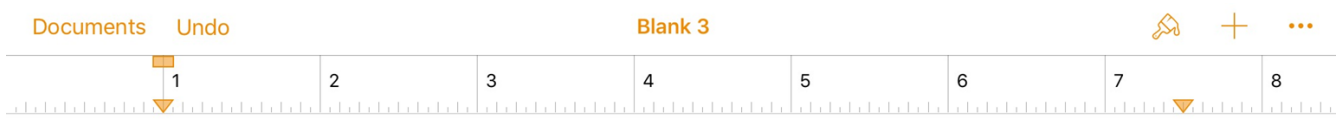

145211357A

The Scanner is a Universal brand and will read any of the protocols in today's market AVID, ISO, FECAVA, and Trovan.

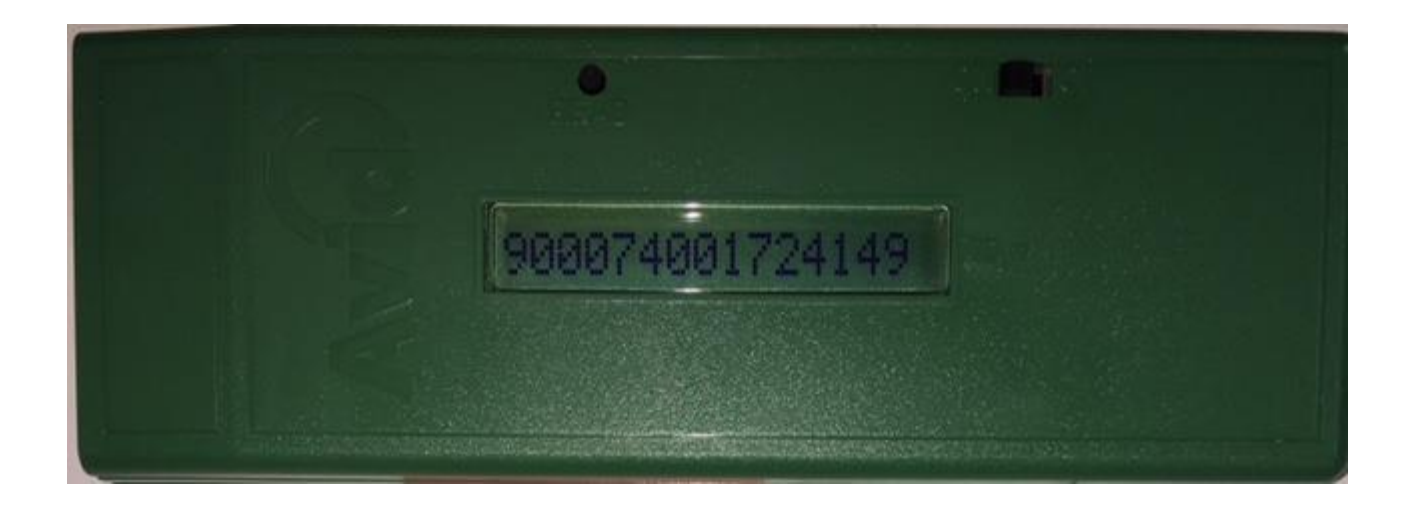

NOTE: The product below is not an AVID product, it was used for compatability demonstration purposes only.

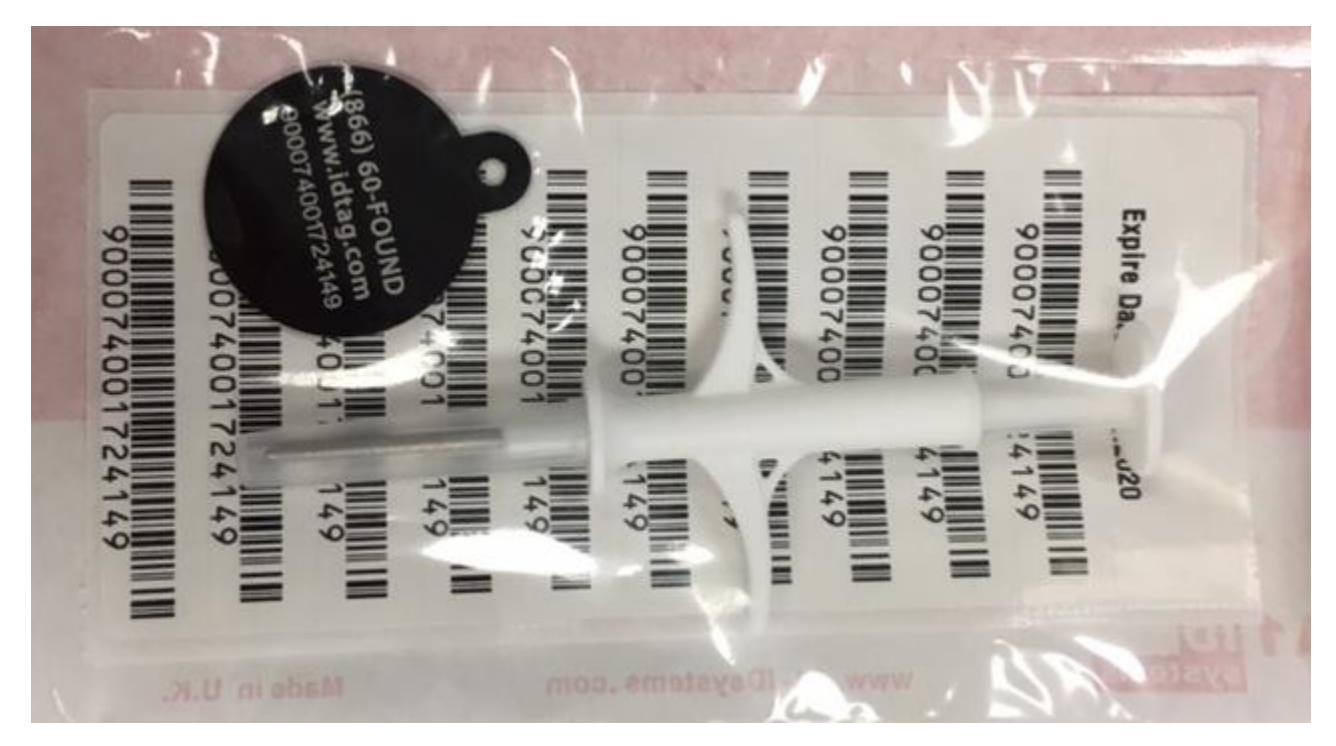

Multiple microchips read with the Bluetooth® Wireless Reader and wirelessly entered into an iPad using "Pages".

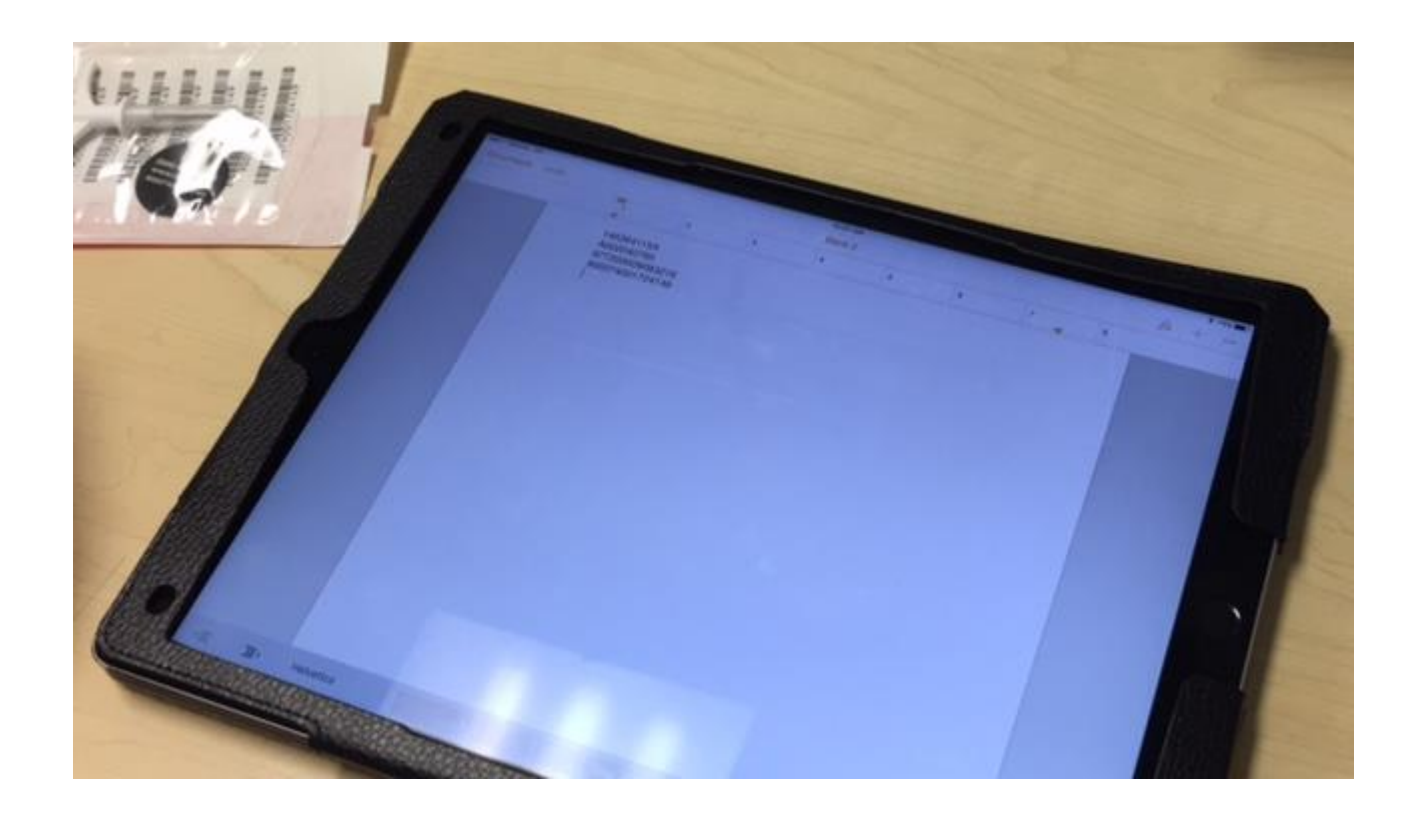

## **Displaying On-Screen Keyboard:**

- With the scanner already "Paired" to the iPad or other iOS device and power switched on
- Open your software application
- Power the scanner OFF and power it back ON

This should display the iPad's keyboard back on your screen.

Scan the card below to change how the microchip is entered into your Bluetooth enabled Computer, iPhone, or iPad. e.g. AVID\*123\*456\*789, 123\*456\*789, A123456789, or 123456789.

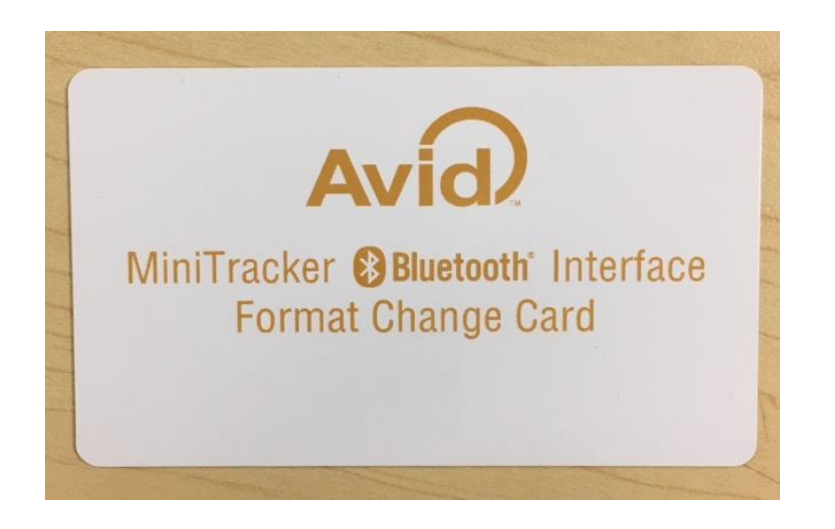

Scan the card below to change the behavior of the reader, e.g. "OFF", "PAIR", "NONE", or "ENTR".

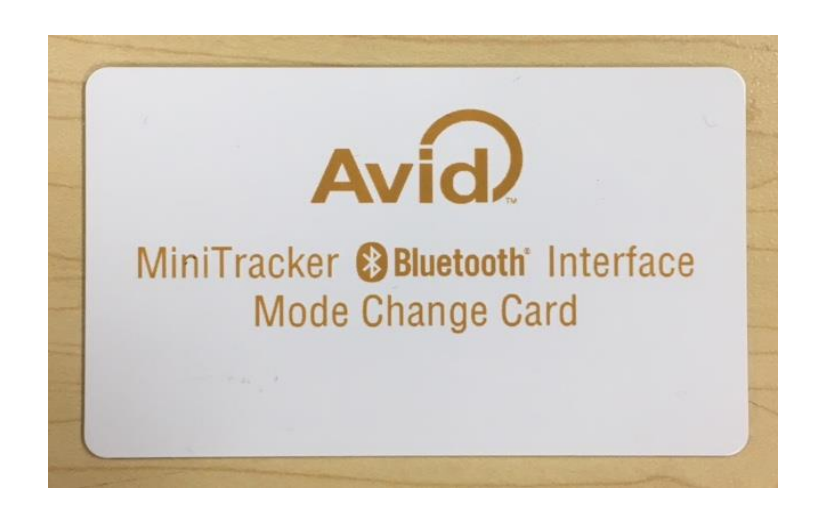

For questions or support contact AVID's Sales Department Monday – Friday between 6am – 5pm PST **1-800-336-2843** Option 3

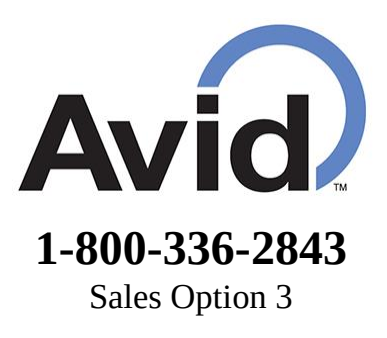